Journal of Digital Contents Society Vol. 15 No. 2 Apr. 2014(pp. 197-207) http://dx.doi.org/10.9728/dcs.2014.15.2.197

# 다중 플랫폼용 실습실 꾸미기 게임 앱 구현

## 노원빈\*, 원문숙\*\*, 이지혜\*\*, 고은별\* , 이종우\*\*\*

## 요 약

많은 사람들이 다양한 플랫폼의 스마트폰으로 모바일 게임을 즐기고 있다. 그런데 게임개발을 할 때 스마트 단말기 플랫폼 별로 따로 개발을 해야 하는 것이 지금까지의 현실이었다. 이를 해결하기 위해 출시된 것이 게임개발 프레임워크인 Cocos2d-x이다. 기존의 Cocos2d에서 다중 플랫폼으로 발전시킨 것 으로 하나의 소스 개발로 여러 모바일 기기 및 웹 브라우저 상에서 사용가능하도록 해준다. 공개 소프 트웨어로 누구나 사용이 가능하며 C++과 OpenGL을 기반으로 쉽게 게임을 개발할 수 있다. 본 논문에 서는 Cocos2d-x를 이용해 학습을 통한 PC실습실 공간 꾸미기 게임인 아이러브501을 구현하였다. 여기 서 501은 저자들 소속 학교의 PC실습실 호수이다. 게임의 순기능 부각을 위해 퀴즈를 풀 수 있는 교육 적 기능을 포함하였다. 멀티플랫폼 구현을 위해서 윈도우와 iOS환경에서 동시에 개발하였으며 안드로이 드폰, 아이폰, 아이패드, 갤럭시탭 등 다양한 기기에 이식해서 실행 결과를 확인하였다.

#### 키워드 : 다중 플랫폼, Cocos2d-x, 모바일 게임

# Implementation of Multiplatform Game Application for Decorating The Lab

### Wonbin Rho\*, Moonsook Won\*\*, Jihye Lee\*\*, Eunbyul Ko\*, Jongwoo Lee\*\*\*

#### Abstract

Many people are now enjoying mobile games using various smartphone platforms. However, we have to develop games separately for each smart device platforms so far. Cocos2d-x, a game development framework is released to solve this problem. As a multiplatform version of the existing Cocos2d, Cocos2d-x can make one source code run on various platforms. It is an open software that is able to be used by everyone, and when using it, mobile games can be developed easily based on C++ and OpenGL. In this paper, we implemented a PC laboratory decorating game application, named ILove501, using Cocos2d-x. The 501 is a room number of our PC lab. ILove501 includes an educational feature of solving quizzes in order to highlight positive effects of game. For implementation of a multiplatform game, ILove501 was developed in Windows and iOS environment at the same time, and we verified the results of the execution by porting on a variety of devices such as Android, iPhone, iPad and Galaxy Tab.

#### Keywords : Multiplatform, Cocos2d-x, Mobile Game

# 1. 서론

많은 사람들이 다양한 플랫폼의 스마트폰으로 모바일 게임을 즐기고 있다. 이에 따라 모바일 게임 시장이 전체 게임 시장에서 차지하는 위상 역시 나날이 올라가고 있다[1]. 기존에 스마트폰 용 게임을 개발하기 위해서는 안드로이드와 아 이폰용 개발 언어가 달라 두 번 개발해야하는 번거로움이 있었다. 게임 앱은 대개 안드로이드 프로그래밍에서는 JAVA 언어를 기반으로 개발

<sup>※</sup> 교신저자(Corresponding Author): Jongwoo Lee 접수일:2014년 02월 05일, 수정일:2014년 02월 27일 완료일:2014년 04월 03일

<sup>\*</sup> 숙명여자대학교 멀티미디어과학과 석사과정

<sup>\*\*</sup> 숙명여자대학교 멀티미디어과학과 학부연구원

<sup>\*\*\*</sup> 숙명여자대학교 멀티미디어과학과 교수

Tel: +82-2-710-9952 , Fax: +82-2-710-9704 email: bigrain@sm.ac.kr

<sup>▣</sup> 본 연구는 숙명여자대학교 2011학년도 교내연구비

에 의해 수행되었음(과제번호 1-1103-0517)

하고, 아이폰에서는 Objective-C 언어를 기반으 로 Cocos2d라는 게임엔진을 활용해 개발된다[2]. 그러나 Cocos2d-x라는 스마트 단말기용 게임엔 진이 출시되어 이러한 번거로움을 해결해주었다 [3]. C++ 기반으로 개발된 하나의 코드로 안드로 이드와 아이폰 양측에 이식(porting)할 수 있어 코드의 수정 없이 다중플랫폼(multiplatform) 게 임 개발이 가능하기 때문이다.

본 논문에서는 Cocos2d-x를 활용하여 PC 실 습실 꾸미기 게임을 구현하고 그 실행결과를 제 안한다. 또한 Cocos2d-x를 이용해 하나의 코드 를 다중 플랫폼으로 이식하는 과정도 제시한다. 게임의 대략적인 내용은 다음과 같다. 501호라는 낙후된 컴퓨터 실습실을 가정하고, 사용자는 전 공퀴즈를 풀어 장학금을 획득한다. 획득한 장학 금은 상점에서 아이템을 구매하는데 사용되고 구매한 아이템으로 실습실을 꾸밀 수 있다.

본 논문의 구성은 다음과 같다. 2장에서는 게 임 구현에 관련된 기술 및 기존연구에 관해 기 술하고, 3장에서는 다중 플랫폼을 위한 구현환경 에 관해 기술한다. 4장에서는 구현과정을 소개하 며 다중 플랫폼의 이식과정을 구체적으로 보인 다, 5장에서는 실행화면을 보인다. 마지막 6장에 서는 결론을 제시한다.

# 2. 관련 기술 및 관련 연구

## 2.1 기존연구

기존 모바일 2D게임엔진은 플랫폼 별 안드로 이드용과 iOS용을 따로 개발해야 하는 실정이었 다. iOS는 Cocos2d와 'iTGB for 2D games'[4]라 는 게임엔진 등으로 개발했으며, 안드로이드는 ShadingZen 엔진[5], Andengine[6] 등 다양한 게 임 엔진으로 개발되었다.

어느 때보다도 속도와 타이밍이 중요한 현 모 바일 게임 시장에서 어느 한 쪽 플랫폼의 개발 을 완료하고 다른 플랫폼용을 다시 개발하는 방 식으로는 이 속도를 따라갈 수가 없다. 그래서 최근 모바일 업계에서 주목받는 기술이 크로스 플랫폼 게임 엔진이며, 그 중 2D 게임 개발은 오픈소스 프로젝트인 Cocos2d-x가 많이 쓰이고 있다. 타 게임엔진들과 비교하면 모바일에만 집 중하며 고품질의 빠른 개발을 가능하게 함으로 써 경쟁력을 높이고 있다[7]. Cocos2d-x라는 발 전된 라이브러리가 나오면서 하나의 소스로 iOS 와 안드로이드용 2D게임을 구현할 수 있게 된 것이다. 본 논문에서는 Cocos2d-x의 중요한 역 할인 하나의 코드를 멀티 플랫폼용으로 이식하 는 과정에 대해 설명한다.

## 2.1.1 Cocos2d

Cocos2d는 파이썬(Python) 언어로 작성된 게 임 엔진을 아이폰 Objective-C 용으로 전환한 것이다[4]. 단일 플랫폼 오픈소스 2d 게임 프레임 워크로, OpenGL을 기반으로 한 엔진이지만 엔 진을 사용하기 위해 OpenGL을 알아야 할 필요 는 없다. 게임 제작 시 공통적으로 사용되는 요 소를 추출해 미리 함수나 클래스로 만들어 놓은 그래픽 라이브러리이다[8]. iOS 전용으로 Objective-C 언어를 사용하고, Xcode에서만 개 발 가능하다. 이식 방식은 iOS에서 일반 애플리 케이션 이식하는 방식과 동일하다. (그림 1)은 Cocos2d로 구현한 게임 사례이다.

#### (그림 1) Cocos2d로 개발된 Ention Wars

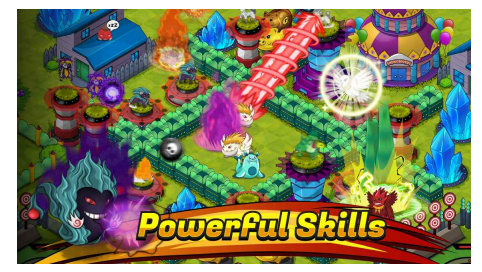

(Figure 1) Ention Wars developed with Cocos2d

### 2.1.2 AndEngine

AndEngine은 안드로이드 플랫폼용 게임을 쉽 게 개발하기 위한 2D게임 엔진이다[6]. 윈도우 기반이나 iOS에서 개발가능하며, 인터넷에서 SDK를 다운받고 설치한다. 그 이후로는 기존의 애플리케이션 개발 형식과 동일한 방법으로 이 식할 수 있다.

## 2.2 Cocos2d-x

2.2.1 소개

Cocos2d-x[3]는 Cocos2d로부터 파생되었다. Cocos2d-x는 2010년 중국의 추콩에서 제작, 배

포된 것으로, cocos2d를 발전시킨 것이다. Cocos2d-x의 계통도는 (그림 2)와 같다. 개발 언어로 C++를 사용하고 멀티 플랫폼을 지원하는 그래픽 프레임워크이다. 비주얼 스튜디오(Visual Studio), Visual C++ Express, Xcode 등 다양한 환경에서 개발할 수 있다.

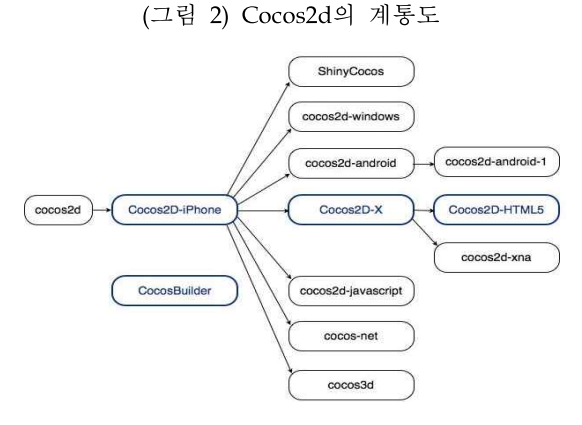

(Figure 2) Family line of Cocos2d

2.2.2 동향

Zynga, Glu, GREE, DeNA, Konami등 많은 게임회사들이 Coco2d-x를 사용하고 있으며, 이 들이 만든 게임은 전 세계적으로 5억 회 이상 다운로드 되었다. 우리나라에서 Cocos2d-x로 개발된 모바일 게임으로는 '마구마구2013', '아 이러브커피', '쿠키런' 등이 있다. 현재 Cocos2d-x는 중국 개발자들의 70%이상, 전세 계 기준 약 25% 이상의 점유율을 가지고 있으 며 점점 늘어가는 추세이다[9].

## 2.2.3 장점

Cocos2d-x는 다음과 같은 장점이 있다[10].

⦁멀티 플랫폼

코드의 수정 없이 동시에 다양한 플랫폼 상에 서 실행되는 결과물을 만들 수 있다. iOS, 안드 로이드, 윈도우폰, 블랙베리 등 다양한 모바일 플랫폼을 지원한다.

• 쉬운 API

API가 간단하기 때문에 배우고 사용하기 쉽 다. 적은 용량으로 게임 개발에 필요한 거의 모 든 기능을 제공한다. 따라서 쉽고 빠르게 게임 개발을 할 수 있다.

• 오픈소스

오픈소스를 통해 비용절감이 가능하고 쉽게 공유할 수 있다. 또한, 여러 사람들이 수정 및 보완하여 발전된 코드를 얻을 수 있다.

<표 1>은 Cocos2d-x와 Cocos2d, Andengine 을 비교하여 정리한 표이다.

<표 1> 모바일 2D 게임 엔진 비교

|                  | $Cocos2d-x$                    | Cocos2d         | Andengine         |
|------------------|--------------------------------|-----------------|-------------------|
| 개<br>발<br>언<br>어 | $C^{++}$ .<br>Objective-C      | Objective<br>-С | OpenGL            |
| 플<br>랫<br>폼      | iOS, Mac,<br>Windows,<br>안드로이드 | iOS, Mac        | Windows,<br>안드로이드 |
| 헝                | 멀티                             | 단일              | 단일                |
| 식                | 플랫폼                            | 플랫폼             | 플랫폼               |
| 특<br>징           | 오픈소스                           | 오픈소스            | 오픈소스              |
|                  | NDK 및                          |                 |                   |
| $\circ$          | Cygwin 설치                      | iOS 앱           | 안드로이드             |
| 식                | 이후 iOS와                        | 개발              | 앱 개발              |
| 과                | 안드로이드                          | 과정과             | 과정과               |
| 정                | 앱개발                            | 같음              | 같음                |
|                  | 과정과 같음                         |                 |                   |
| 개                | Visual                         |                 |                   |
| 발                | Studio,                        | Xcode           | Eclipse           |
| 환                | Xcode,                         |                 |                   |
| 경                | Eclipse                        |                 |                   |

<sup>&</sup>lt;Table 1> Comparison of Mobile 2D Game Engine

# 3. 구현환경

## 3.1 개발 툴

3.1.1 비주얼 스튜디오

마이크로소프트 윈도우에서 작동하며 다양한 언어로 프로그래밍 할 수 있는 통합 개발 환경 이다. C/C++ 프로그램, 웹 프로그램 등을 개발 할 수 있으며 아이러브501을 윈도우상에서 개발 하기 위해 사용한다.

3.1.2 Xcode

애플이 개발한 Mac OS X의 개발 툴 모음이 다. 애플 개발자 문서와 그래픽 인터페이스를 생 성하는 인터페이스 빌더가 포함되어 있다[3]. C++과 Objective-C를 지원하므로 아이러브501에 최적화된 개발 환경을 제공한다.

## 3.2 코드 이식을 위한 소프트웨어

코드 이식을 위해서는 다음과 같은 소프트웨 어를 설치해야 한다. 자세한 환경구축과 과정은 4.3에서 설명할 것이다.

3.2.1 안드로이드

안드로이드에 Cocos2d-x 코드를 이식하기 위 해 사용하는 도구들과 과정을 요약하면 다음과 같다[2].

#### ⦁안드로이드 SDK

일반적으로 소프트웨어 기술자가 특정한 소프 트웨어 꾸러미, 소프트웨어 프레임워크, 하드웨 어 플랫폼, 컴퓨터 시스템, 게임기, 운영 체제 등 을 위한 응용 프로그램을 만들 때 사용하는 개 발 도구의 집합이다.

#### ⦁안드로이드 NDK

3d 그래픽스 라이브러리와 사운드 재생을 제 공한다. NDK(Native Development Kit)로 구현 된 기능은 동작 속도가 빠르다. 안드로이드는 JAVA 언어를 기반으로 하고, Cocos2d-x는 C++ 를 기반으로 한 개발환경을 지원한다. JAVA와 C/C++간의 연동은 JNI(Java Native Interface)라 는 규약을 통해 가능하다.

즉, C, C++로 작성된 코드를 NDK를 이용해 서 컴파일하고 JNI를 통해 JAVA로 작성된 코 드와 연동해서 사용할 수 있다. 따라서 C++를 기반으로 한 Cocos2d-x를 통해 작성된 코드를 안드로이드로 이식하기 위해서 NDK를 사용한 다.

## ⦁Cygwin

시그너스 솔루션스가 개발한 자유 소프트웨어 모음집으로, 마이크로소프트 윈도우 환경에서 유 닉스 계열 명령어들이 동작하도록 고안된 에뮬 레이터이다[3]. 윈도우에서 리눅스 명령어를 이용 하여 Cocos2d-x를 컴파일 할 때 사용한다.

## 3.2.2 iOS

iOS의 경우, Xcode가 Cocos2d-x 코드를 아이

폰으로 이식에 필요한 기본적인 소프트웨어를 포함하고 있다. 따라서 사용자는 별도의 프로그 램을 설치할 필요가 없다. 하지만 Xcode에서 개 발된 Cocos2d-x 코드를 안드로이드에 이식할 경우에는 안드로이드 NDK만 설치하면 이식이 가능하다.

# 4. 구현과정

### 4.1 시스템 설계

실제 구현에 앞서 전반적인 시스템 구조를 설 계한다. 프로그램은 <표 2>와 같이 총 5개의 장 면으로 구성된다.

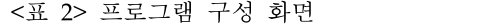

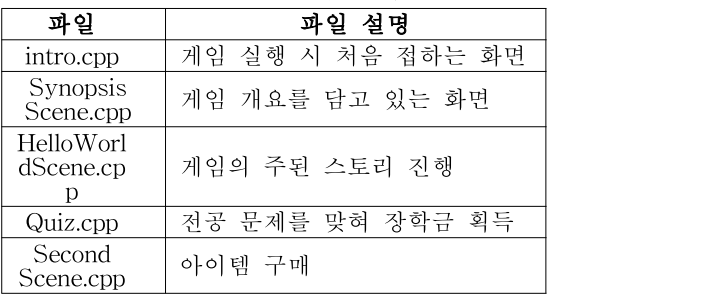

<Table 2> Configuration of Scenes

## 4.2 주요 기능 구현 내용

4.2.1 화면전환

메인 화면에서 상점화면과 퀴즈 화면으로 스 택(stack)과 같은 방식을 이용하여 전환할 수 있 다. 상점과 퀴즈화면을 불러와서 스택에 푸쉬하 여 전환하며, 다시 메인화면으로 돌아갈 때는 팝한다. 퀴즈 화면에서 다음 문제로 넘어갈 경우 replacequiz()를 호출한다. 이때 replaceScene()을 호출하여 화면 업데이트를 통해 새로운 문제를 제공한다.

4.2.2 퀴즈 데이터 불러오기

Cocos2d-x 자체 프레임워크는 없지만 외부 프레임워크를 사용할 수 있다. 전공 문제 정보를 가지고 있는 data/Quiz.xml을 적재하기 위해 외 부에서 불러온 XML프레임워크를 사용한다[11]. 가져온 Quiz.xml을 파싱하여 XML의 태그들을 구별할 수 있다.

4.2.3 데이터베이스 연동

⦁ 데이터베이스 테이블

<표 3>은 아이러브 501의 게임 정보를 저장 하기 위해 사용한 데이터베이스 테이블들을 보 이고 있다. ITEM 테이블에는 식별 아이디와 아 이디타입, 아이템의 순서번호와 아이템의 좌표 값을 저장한다. MONEY 테이블에는 사용자에 의해 변동된 장학금액의 최종 값을 저장하고, LATER에는 타일, 벽지 정보가 저장된다. 모든 테이블의 값은 단말기 내 데이터베이스에 기록 된다. 메인, 상점, 퀴즈 화면에서 저장된 정보는 다른 화면에서 불러오기 위해 임시저장법을 사 용하였다.

<표 3> 게임에 사용된 데이터베이스

| <b>ITEM TABLE</b>  |     |  |  |  |  |
|--------------------|-----|--|--|--|--|
| m                  | Int |  |  |  |  |
| Item_type          | Int |  |  |  |  |
| Item number        | Int |  |  |  |  |
| $Coord_x$          | Int |  |  |  |  |
| Coord_y            | Int |  |  |  |  |
| MONEY TABLE        |     |  |  |  |  |
| Money              | Int |  |  |  |  |
| <b>LAYER TABLE</b> |     |  |  |  |  |
| TileOrLayer        | Int |  |  |  |  |
| Key                | Int |  |  |  |  |

<Table 3> Database in ILove501

#### 4.3 코드 이식

이번 절에서는 개발한 Cocos2d-x 코드를 디 바이스에 이식하기 위한 방법을 설명한다. iOS 와 윈도우 2가지 운영체제에서의 이식 방법은 다르다. iOS에서는 아이폰과 안드로이드 두 가 지의 디바이스에 코드를 이식할 수 있지만, 윈도 우에서는 안드로이드 디바이스로의 이식만 가능 하다. 먼저 iOS에서의 이식 방법을 다룬 후, 윈 도우 운영체제에서 이식하는 방법을 제시한다.

4.3.1 iOS(Mac)

iOS에서 iOS 장치와 안드로이드 장치로 Cocos2d-x 코드를 이식하는 과정은 다음과 같 다.

이트에서 인증서를 설치해야 iOS 장치에 이식할 수 있다.

- developer.apple.com에 접속하여 iOS Dev Center로 들어간다. 기존 회원이면 로그인을 하고 미등록 회원이면 Register 버튼을 클릭하 여 개인정보, 메일 주소 등을 입력하고 메일 인증까지 절차를 마친다.
- iOS Developer Program을 신청한다.
- 인증 서명 요청(CSR) 파일을 생성한다. 응용프로그램>유틸리티>키체인 접근 실행 환경설정>인증서>OCSP:Off, CRL:Off로 설정 키체인 접근>인증서 지원t>인증기 기관에서 인증서 요청 클릭
- iOS Developer Program 가입 시 입력한 이메 일 주소와 이름 입력하고 '디스크에 저장됨' 옵션과 '본인이 키 쌍 정보 지정'을 체크 생성된 인증 서명 요청 파일은 적당한 폴더에 저장
- iOS Dev Center의 Member Center에 접속하 여 Certificates, Identifiers&Profiles를 클릭.
- iOS Apps>Certificates>Development의 '+'표 시를 클릭하고 이전 과정에서 생성한 인증 서 명 요청 파일을 업로드하고 승인 버튼을 클릭.
- 인증서를 다운받아 Keychain에 추가한다.
- 기기를 연결한 상태로 Xcode의 Organizer를 실행하여 'Use For Development' 버튼을 클릭 하고 연결된 기기의 Identifier 일련번호를 복 사해둔다.
- 웹으로 돌아와서 Devices 메뉴를 선택하고 '+' 를 클릭한 후 기기의 정보 및 일련번호를 붙 여 넣고 Continue를 클릭.
- Provisioning Profiles 메뉴를 선택하고 '+'를 클릭한 후 프로파일 정보를 입력 한 뒤, 테스 트 에 사용될 기기를 선택하여 프로파일을 생 성한다.
- 생성된 프로파일을 다운로드받고 Xcode의 Organizer에 드래그하여 기기의 Provisioning Profiles에 추가한다.
- Xcode의 빌드를 설정해준다. 프로젝트 이름 클릭>Building Settings>Code Signing>Code Signing Identity>Debug>Any iOS SDK를 iPhone Developer로 변경 or 생성 된 프로파일로 지정

<sup>■</sup> iOS 장치로의 앱 넣기 애플 개발자 등록을 하고 iOS 프로비저닝 사

```
Summary 클릭>Bundle Identifier>App ID를
 형식에 맞게 변경
- 기기 선택 후 Run
```

```
■ 안드로이드 디바이스로의 이식과정
 Xcode에서 안드로이드 통합 개발 환경을 만
드는 과정은 다음과 같다.
```

```
- 안드로이드 폰에 이식하기 위해 NDK를 설
치하고 터미널에서 다음과 같은 환경 변수를 추
가한다.
```

```
export ANDROD_NDK_ROOT = <NDK 경로>
export COCOS2DX_ROOT = <Cocos2d-x 경로>
export NDK_ROOT = <NDK 경로>
export ANDROID_SDK_ROOT = <안드로이드
SDK 경로>
```
export PATH = \$PATH:\$ANDROID\_NDK\_ROOT - Cocos2d-x가 설치된 폴더 내에 안드로이드 프로젝트를 다음 명령으로 생성한다.

\$./create-android-project.sh

- 생성된 프로젝트 내에서 Classes, proj.android, Resources 디렉터리를 확인할 수 있다. Classes, Resources 디렉터리는 다른 플랫폼 의 프로젝트와 공유할 수 있다. proj.android 디렉터리는 안드로이드 프로젝트 디렉터리이 다.
- Xcode의 소스코드 및 리소스들을 Classes, Resources 디렉터리로 복사하고 proj.android/jni 디렉터리에 있는 Android.mk 에 사용한 cpp 파일을 추가한다. 아이러브 501에 필요한 파일을 추가한 소스의 일부분은 다음과 같다.

LOCAL\_SRC\_FILES :=../../Classes/AppDelegate.cpp \

```
../../Classes/intro.cpp \
 ./../Classes/Quiz.cpp \
../../Classes/SecondScene.cpp \
../../Classes/sqlite3.c \backslash
```
../../Classes/SynopsisScene.cpp \ ../../Classes/pugixml.cpp \

```
../../Classes/HelloWorldScene.cpp
```
해 빌드한다.

/build\_native.sh

build\_native.sh는 NDK를 이용해 Cocos2d-x 소스코드를 안드로이드에서 사용할 수 있게 so 파일로 컴파일해주는 스크립트 파일이다.

- \$Cocos2d-x\_ROOT/cocos2dx/platform/android/java /src/org/cocos2dx/에서 lib 디렉터리를 proj.android/src/org/cocos2dx로 복사한다.
- 이클립스를 실행하고 다음 진행과정은 일반 안드로이드 프로젝트를 가져오는 과정과 동일 하다.
- 4.3.2 윈도우

기본 안드로이드 개발 환경이 모두 갖추어진 상태를 가정한다. 일단 비주얼 스튜디오에서 C++로 개발 한 후, 프로젝트를 변환하여 이클립 스에서 안드로이드에 이식한다. 이를 위해 추가 로 설치해야 하는 것은 Cygwin과 NDK이다.

#### ■ Cygwin 설치

설치 후 시스템 환경변수 Path에 다음과 같이 추가해준다. 이때 본인이 설치한 cygwin경로를 고려한다.

;C:\cygwin64\bin;C:\cygwin64\usr\include

■ NDK 설치

윈도우용 android-ndk-r8d-windows.zip 파일 을 다운로드했다고 가정한다. 상위버전 사용 시 오류가 발생하므로 반드시 위의 파일을 다운로 드한다. 별도의 설치 없이 다운로드 후 압축을 풀고 적당한 위치에 옮겨두면 된다. NDK다운로 드 후 시스템변수 설정은 iOS 환경과 동일하다.

NDK 설치 후 'ndk-build –B' 명령어 입력 시 (그림 3)과 같은 화면이 나오면 제대로 설치 된 것이다.

■ Cocos2d-x 프로젝트를 안드로이드 용으로 만 들기

create-android-project.bat 파일에서 Cygwin 과 안드로이드 SDK, 안드로이드 NDK의 위치를 (그림 4)와 같이 설정해준다. 그리고 create-android-project.bat 파일을 실행하여 프 로젝트 경로, 프로젝트 명, 타겟 아이디를 입력

(그림 3) 'ndk-build -B' 실행 결과 화면

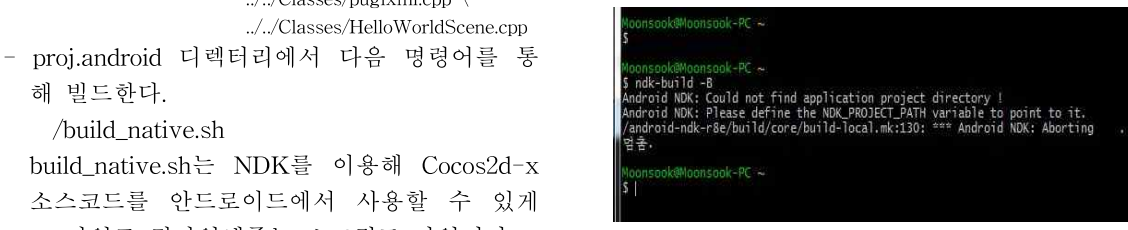

(Figure 3) Result of 'ndk-build –B'

(그림 4) 각종 도구 경로 설정 화면

:: modify it to work under your environment 

:: modify it to work under your environment 

:: modify it to work under your environment<br>set \_UDEROOT-C:\cygwin64\android-ndk-r8e<br>if not exist "%\_UDEROOT%" echo Couldn't find ndk at "%\_UDEROOT&" & pause & exit 6

(Figure 4) Setting of Path

#### 하여 안드로이드 프로젝트를 생성한다.

프로젝트 생성 후, Cygwin을 실행하여 프로 젝트의 proj.android로 이동하고 sh build\_native .sh 명령어를 수행한다. (그림 5)와 같이 되었다 면 정상적으로 .so 파일이 만들어진 것이다. 그 리고 이클립스에서 프로젝트를 불러오면 된다. 이후 과정은 iOS환경과 동일하다.

(그림 5) 정상적인 빌드 결과

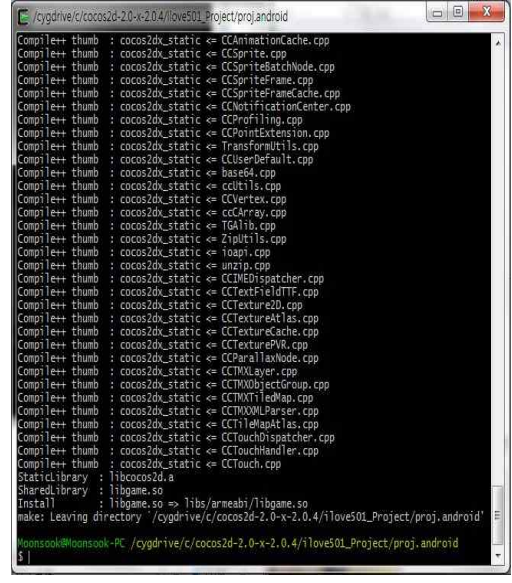

(Figure 5) Result of Build

# 5. 실행 화면

### 5.1 시작화면

5.1.1 초기화면

(그림 6)은 아이러브501의 게임 초기화면이다. 게임시작을 누르면 게임의 메인화면으로 이동한 다. 시놉시스는 간단한 시놉시스를 보여주는 화 면으로 넘어가며 게임종료를 누르면 앱을 종료 한다.

(그림 6) 실행 초기 화면

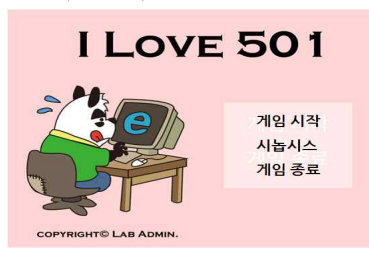

(Figure 6) Beginning of ILove501

5.1.2 시놉시스

(그림 7)은 아이러브 501의 시나리오 화면이 다. 게임을 시작하기 전 게임의 시작 배경을 보 여주며 게임의 목적을 알 수 있게 한다.(그림 7)의 오른쪽 아래의 out 버튼을 누르면 초기화면 으로 돌아간다.

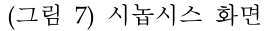

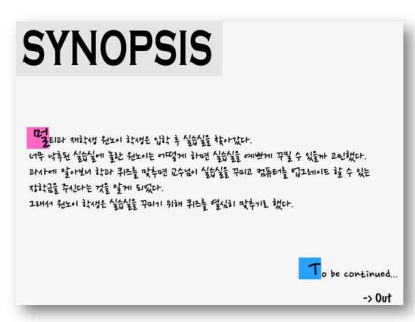

(Figure 7) Synopsis of ILove501

## 5.2 게임진행 화면

5.2.1 메인화면

(그림 8)은 게임을 진행하는 메인 화면이다. 중앙에는 아이템을 배치할 수 있는 501호의 공 간이 제공된다. 먼저 가장 좌측 상단에는 상점으 로 이동할 수 있는 이미지 아이콘이 있다. 우측 상단에는 현재 보유하고 있는 장학금 액수를 화 면에 표시한다. 좌측 하단에는 아이템 삭제, 벽 지 바닥 삭제, 회전을 위한 버튼과 초기화면으로 이동하는 버튼을 배치한다. 우측 하단에는 교수 님 캐릭터가 있고, 교수님 캐릭터를 클릭하면 퀴 즈화면이 말풍선으로 팝업(pop up)된다.

■ 타일 맵

MapEditor를 이용해 만든 실습실 공간을 게임 화면에 적용한다. 이 맵 내부에 아이템을 배치할 수 있다. (그림 8)은 타일맵을 이용해 만든 맵 화면이다.

(그림 8) 메인 타일 맵 화면

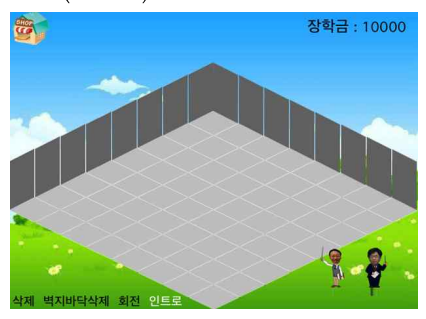

(Figure 8) Main Tile Map Scene

#### ■ 회전

각각의 아이템을 개별적으로 회전할 수 있으 며 y축을 대칭으로 플립(flip)된다. Cocos2d-x는 이미지가 한번만 플립되도록 제공한다. 회전을 여러 번하기 위해서 이미 플립이 됐을 경우에는 아이템 이미지를 새로 로드한다. (그림 9)는 아 이템들을 모두 회전했을 때 모습이다.

## (그림 9) 아이템의 회전화면

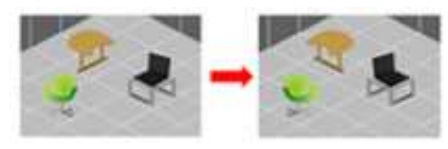

(Figure 9) Rotating items

#### ■ 삭제

각각의 아이템을 개별적으로 삭제한다. (그림 10)은 가장 뒤에 위치한 의자를 삭제한 모습이 다.

#### (그림 10) 아이템의 삭제화면

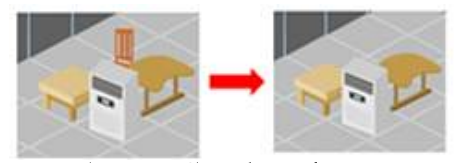

(Figure 10) Delete of items

■ 좌표값, 드래그 앤 드롭 및 타일 맵 범위 지정 아이템을 타일별로 배치시킬 수 있다. (그림 11)은 아이템을 타일 하나에 위치시켰을 때의 모습이다. 물체가 올라간 타일이 표시된다.

또한, 좌측 하단의 모서리를 기준으로 타일 맵의 모서리를 4개의 함수로 지정하였다. 사용자 가 화면을 터치했을 때 포인트(point)가 함수 범 위에 있을 경우에만 타일 맵 내에서 아이템을 이동할 수 있다. 드래그 앤 드롭하여 타일 맵 밖 으로 아이템을 이동하는 것을 제한한다.

#### (그림 11) 아이템을 타일에 따라 배치하는 화면

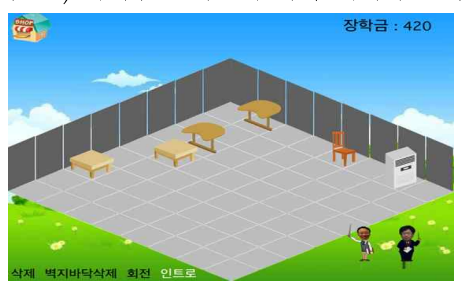

(Figure 11) Only be placed on a TileMap to the ragne of items

#### ■ 애니메이션

교수님의 이미지 정보를 포함한 XML 파일을 개별 이미지로 파싱한다. 이 이미지 파일들을 로 드하여 스프라이트 프레임(sprite frame)으로 움 직이는 것처럼 표현하였다. 애니메이션을 누르면 교수님이 담당하고 있는 각 과목에 해당하는 목 록을 보여주고 퀴즈 화면으로 전환한다.(그림 12)는 애니메이션을 만들기 위한 이미지이다. 교 수님별 3개의 이미지를 XML코드를 이용하여 배 열에 나누어 저장한다. 배열에 저장된 각각의 이 미지를 이용하여 애니메이션을 생성한다.

(그림 14) 퀴즈를 위한 XML 코드

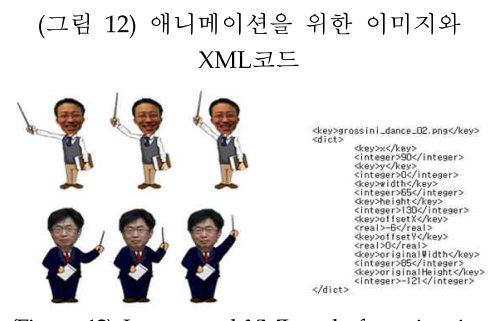

(Figure 12) Images and XML code for animation

■ Z축 적용

타일 맵 내에 3차원 효과를 주기 위해 Z축에 대한 물체의 스프라이트(sprite)우선순위를 정해 준다. 우선순위가 큰 물체는 스프라이트의 Z값을 크게 해서 작은 물체보다 앞에 위치하도록 지정 한다. (그림 13)은 Z축이 적용된 화면을 나타낸 다.

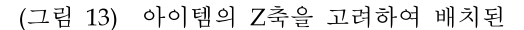

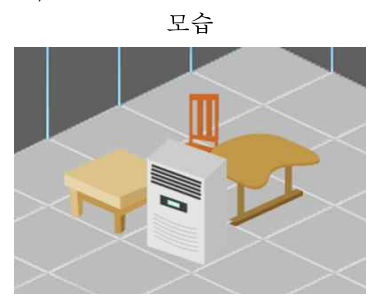

(Figure 13) Considering the placement of the Z-axis.

### 5.2.2 퀴즈화면

■ 퀴즈화면 전환하기

XML을 이용하여 퀴즈를 화면에 보여준다. replaceScene()을 사용하여 Quiz.cpp에서 화면 전환을 계속 해줌으로써 한 화면에 새로운 퀴즈 를 출력한다.

## ■ XML로 구성된 퀴즈

(그림 14)는 퀴즈 문제의 정보를 표현한 XML 코드이다. 문제번호, 질문, 보기 및 정답의 정보 를 XML 코드로 저장해두었다. (그림 14)의 XML 코드와 .cpp 파일의 코드를 연동하여 퀴즈 문제와 보기를 출력한다.

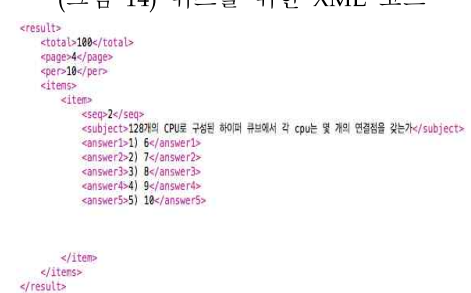

(Figure 14) XML codes for a Quiz

#### ■ 클릭무효

사용자가 오답을 클릭했을 시 다른 답을 다시 선택하지 못하도록 한다. 오답을 클릭하면 보기 들이 비활성화 되어 퀴즈를 두 번 풀 수 없다. 또한, (그림 15)처럼 오답을 클릭했을 시 다음 문제로 넘어갈 수 있게 Next 버튼이 생성된다.

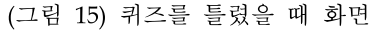

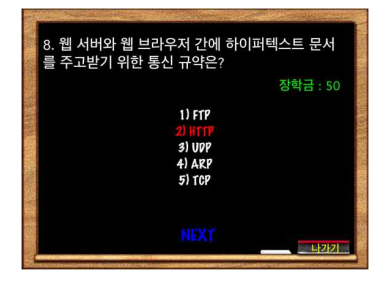

(Figure 15) Showing wrong answer

#### ■ 장학금 연동

(그림 15)에서 볼 수 있듯이 퀴즈문제 아래에 장학금이 표시된다. 퀴즈를 맞힐 시에 10만큼의 장학금이 증가하고 퀴즈가 자동으로 넘어간다. 퀴즈를 틀릴 시에는 장학금이 증가하지 않는다. 퀴즈 화면에서 메인 화면으로 넘어갈 시에 장학 금 변화가 저장되어 메인 화면에서도 같은 값이 나타난다.

5.2.3 상점화면

■ 이미지 버튼

아이템의 이름과 가격을 함께 표시해 준 이미 지를 버튼으로 만들었다. 버튼의 선택 전 이미지 와 선택 후 이미지를 이용하여 선택여부를 표시 한다. 버튼을 선택했을 때 실행되는 함수를 설정 하여 클릭 시 기능을 바로 실행한다.

#### ■ 스크롤뷰

(그림 16)은 상점화면의 스크롤뷰의 모습이다. 스크롤뷰는 한 화면에 여러 아이템들을 보여주 기 위해서 사용한다. 손가락을 이용하여 왼쪽이 나 오른쪽으로 드래그하면 방향에 따라 아이템 들이 보이게 된다.

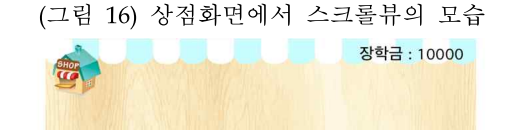

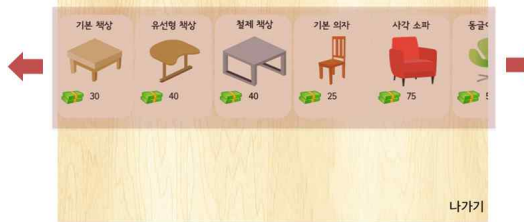

(Figure 16) Scroll View in Shop Scene

#### ■ 장학금에 따른 아이템 활성화

(그림 17)은 상점화면에서 장학금에 따른 아 이템들의 투명도색을 표현한 그림이다. 장학금보 다 비싼 아이템들은 구매할 수 없게 버튼이 비 활성화 되며 투명도가 증가한다. 장학금으로 구 입할 수 있는 아이템은 버튼이 활성화 되어있어 서 아이템 구매가 가능하다.

# (그림 17) 상점화면에서 아이템의 구매가능,

불가 모습

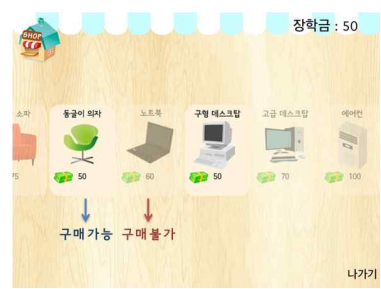

(Figure 17) Purchasing items in Shop Scene

# 6. 결론

현재 사용자들은 다양한 종류의 스마트 폰을 사용함으로써 기기의 플랫폼 또한 다양해지고 있다. 그렇기 때문에 개발자들은 모바일 게임 개 발을 할 때 플랫폼에 따라 따로 개발을 해야 하 는 불편함이 있었다. 하지만 Cocos2d-x라는 게 임 프레임워크를 사용함으로써 하나의 코드로 멀티 플랫폼 게임 개발이 가능해졌다. Cocos2d-x는 게임 개발 시간과 비용을 획기적 으로 단축시킬 수 있기 때문에 많은 각광을 받 고 있다. 따라서 본 논문에서는 Cocos2d-x를 사 용하여 학습을 통한 PC실습실 공간 꾸미기 게임 을 구현하였다.

Cocos2d와 Box2d와 같은 단일 플랫폼용 모바 일 게임엔진은 각 플랫폼에 맞는 소스를 따로 개발해서 이식해야 하는 불편함이 있었다. 그러 나 Cocos2d-x 게임엔진으로 개발된 다중플랫폼 용 게임은 따로 개발할 필요 없이 별도의 이식 과정으로 하나의 소스로 빠르게 이식할 수 있다 는 개선된 장점을 가지고 있다. Cocos2d-x는 아 직 전 세계적으로 활용되는 비중이 높지 않고 결함도 있어 초보 개발자들이 사용하는데 어려 움이 있다. 그러나 많은 장점을 가지고 있고 현 재 지속적인 업데이트로 발전하고 있기 때문에 향후 대표적인 게임 프레임 워크로 성장할 가능 성이 있다고 판단된다.

아이러브 501은 전공 퀴즈를 풀어서 게임을 진행하는 방식으로 교육적 효과를 기대할 수 있 다. 현재는 퀴즈를 컴퓨터 전공수업 관련 문제로 출제한 상태이다. 퀴즈의 종류와 캐릭터를 다양 화한다면 많은 분야에서 활용될 수 있다. 또한 사용자 간의 게임 공유가 가능하도록 소셜 네트 워크 게임으로 발전할 수도 있을 것으로 기대된 다.

#### References

[1] Kyuman Jeong, Future Direction of Mobile Game Ma rket According to the Advance of Mobile Device Ca pability, Journal of Digital Contents Society Vol. 11. No. 4. pp. 495-501, Dec. 2010,

[2] http://ko.wikipedia.org

#### [3] http://www.cocos2d-x.org

- [4] Jong-Wun Kim, Bok-Gyu Joo, "Development of iPod Game Using Cocos2d Engine", Journal of Advanced Smart Convergence, Vol.10, No.2, 2010
- [5] http://traxnet.github.io/ShadingZen/
- [6] http://www.andengine.org/
- [7] Dong-gi Ham, Cocos2d-x Game Programming, Free lec, 2014.
- [8] Sung Woo Chun, "Development of a Game Program ming Education System Using Cocos2D", Seoul Nat ional University of Education, Aug 2012
- [9] http://www.inven.co.kr/webzine/news/?news=64234
- [10] Jae-hwan Lee, Getting Started! Cocos2d-x Progra mming , Wiki Books, 2013.
- [11] http://pugixml.org

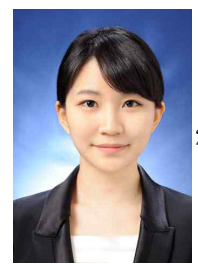

- 노 원 빈
- 2010 ~ 2013: 숙명여자대학교 멀티 미디어과학과 학사
- 관심분야: 모바일 소프트웨어

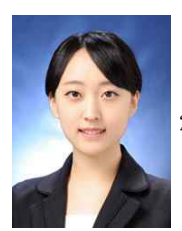

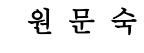

2010 ~ 2013: 숙명여자대학교 멀티 미디어과학과 학사

관심분야: 모바일 소프트웨어

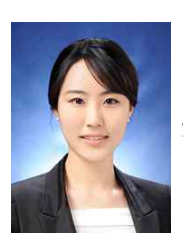

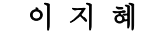

2010 ~ 2013: 숙명여자대학교 멀티 미디어과학과 학사

관심분야: 모바일 소프트웨어

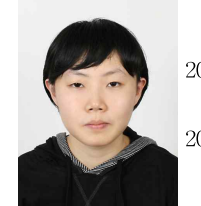

2009 ~ 2012: 숙명여자대학교 멀티 미디어과학과 학사 2013 ~ 현재 : 숙명여자대학교 멀티

고 은 별

미디어과학과 석사

관심분야:검색시스템, 알고리즘, 모바일 소프트웨어

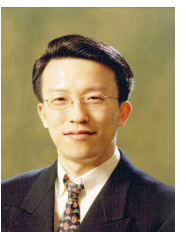

## 이 종 우

1990년 : 서울대학교 컴퓨터공학과 (학사) 1992년 : 서울대학교 컴퓨터공학과 대학원(석사) 1996년 : 서울대학교 컴퓨터공학과 대학원(박사)

1996~1998년: 현대전자㈜ 정보시스템사업본부 과장 1998~1999년: 현대정보기술㈜ 책임연구원 1999~2002년: 한림대학교 정보통신공학부 조교수 2002~2003년: 광운대학교 컴퓨터공학부 조교수 2003~2004년: 아이닉스소프트㈜ 개발이사 2004~현재 : 숙명여자대학교 멀티미디어과학과 교수 2008년 : 뉴욕주립대 스토니브룩 Research Scholar

관심분야: Mobile System Software, Storage Syste ms, Computational Finance, Cluster Comp uting, Parallel and Distributed Operating Systems, Embedded System Software